# WAMIS

e-Measurement Book Manual

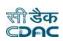

# Procedure of e-MB in WAMIS

In WAMIS when an agreement detail gets fetched from e-Procurement (GepNIC) through Posttender details of WAMIS or if any user enters agreement details manually then Divisional Accountant Officer checks/finalizes the agreement, similarly the concerned Divisional Officer checks/finalizes the agreement in WAMIS. Divisional Officer then issues measurement book to the respective Section Officer. Section Officer is now assigned to draft the measurement against the BoQ items in **Draft measurement for JE** screen in WAMIS.

### Various Scenarios of MB Book:

- 1) 1<sup>st</sup> Scenario Mapping of Multiple Sub-Division & Section against a work proposal for processing Measurement Book in WAMIS within the Division.
- 2) 2<sup>nd</sup> Scenario Mapping of Multiple Division, Sub-Division & Section against a work proposal for processing Measurement Book in WAMIS.
- 3) The Sub-Division and Section which is selected while creating proposal work are considered to be the Nodal Sub-Division and Section if multiple selection of Sub-Division/Section are being added against the same work proposal.
- 1. Selection & Addition of Multiple Division, Sub-Division & Section against a work proposal in WAMIS: -
  - ➤ Login into Technical Login in WAMIS.
  - > Enter Proposal Work in Works Module.
  - > Click on Work Splitting and search work. (Refer Figure 1).
  - Click on Add (+) Multiple Sub-Division/Section.
  - Select Sub-Division & Section from the drop-down list available on screen. (Refer Figure 2).
  - Select Multiple Division and Sub-Division/Section under it. (Refer Figure 4).
  - Click **save** button to save the details. (Refer Figure 5).
  - ➢ To view mapped offices, click on "View Mapped Sub-Division/Section". (Refer Figure 3 View Mapped Offices).
  - > To edit the mapped selection user needs to click on **"Edit"** button to modify the selection if required.

| Proposal Work    |   |           | Parer                            | nt Work Number  | 4980/63                  |              | ٩                   |                     |        |
|------------------|---|-----------|----------------------------------|-----------------|--------------------------|--------------|---------------------|---------------------|--------|
| » Work Splitting | 0 |           | Parent W                         | ork Description | Construction of Building | g in Daitari |                     |                     |        |
| Approv           | S | plitted W | ork Details                      |                 |                          |              |                     |                     |        |
| Tendering        |   | Sr.No.    | r.No. Split Work Split Work Desc |                 | Desc                     | Edit         | Add Multiple        | View Mapped         | Delete |
| Execution        |   |           | Number                           |                 |                          |              | Subdivision/Section | Subdivision/Section |        |
| Reports          |   |           |                                  |                 |                          | 4            | 2                   | <u>_</u>            |        |
|                  |   | 1         | 4980/63/1                        | Construction    | of Building in Daitari   |              | +                   | 0                   | â      |

Figure 1 Work Splitting screen to Add Multiple Offices.

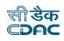

## SCENARIOS of e-MB

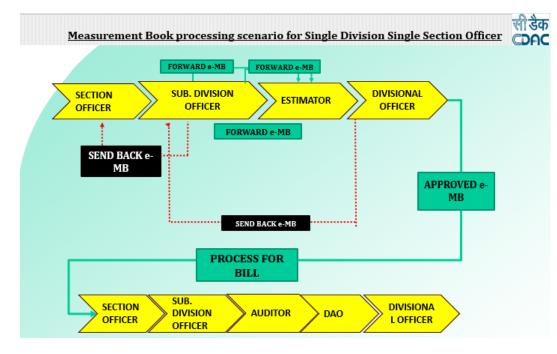

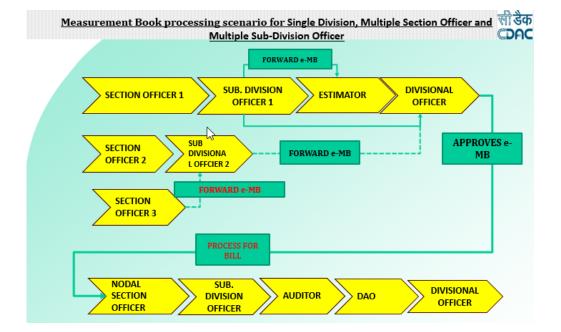

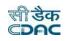

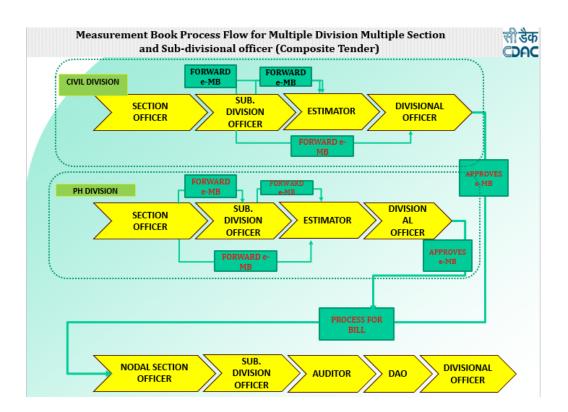

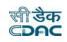

| Sr.No.    | Split Work<br>Number    | Split Work Desc    |                   | Edit | Add Multiple<br>Subdivision/Section | View Mapped<br>Subdivision/Section | Delete |
|-----------|-------------------------|--------------------|-------------------|------|-------------------------------------|------------------------------------|--------|
| 1         | 4980/63/1               | Construction of Bu | ilding in Daitari | 1    | t.                                  | ۲                                  | â      |
| ld Subdi  | ivision/Section         | Split Delete All   |                   |      |                                     |                                    |        |
| ivision   | 0                       |                    | Sub Divisi        | on 2 |                                     | Section 3                          |        |
| Divisiona | l Head (Civil)- Daitari | i(OMC001)          | ✓ Daitari SD-:    | 2    |                                     | V DTRS-3                           | Y      |
|           |                         | Save Close         |                   |      |                                     |                                    |        |

Figure 2 Selection of Multiple Sub-Division & Section.

| plitted W | ork Details          |                                     |      |                                     |   |                                                    |        |
|-----------|----------------------|-------------------------------------|------|-------------------------------------|---|----------------------------------------------------|--------|
| Sr.No.    | Split Work<br>Number | Split Work Desc                     | Edit | Add Multiple<br>Subdivision/Section |   | Add Multiple<br>Subdivision/Section(Demo<br>Login) | Delete |
| 1         | 4980/63/1            | Construction of Building in Daitari | 1    | +                                   | ۲ | +                                                  | â      |

| Dista |                               |              |        |          |
|-------|-------------------------------|--------------|--------|----------|
| DIVIS | isional Head (Civil)- Daitari | Daitari SD-1 | DTRS-1 | <b>a</b> |
| Divis | isional Head (Civil)- Daitari | Daitari D-2  | DTRS-3 | <b>m</b> |

#### Figure 3 View Mapped Offices

| Sp | litted W       | ork Details           |                                     |      |                                     |                        |       |        |
|----|----------------|-----------------------|-------------------------------------|------|-------------------------------------|------------------------|-------|--------|
|    |                | Split Work<br>Number  | Split Work Desc                     | Edit | Add Multiple<br>Subdivision/Section | View Map<br>Subdivisio |       | Delete |
|    | 1              | 4980/63/1             | Construction of Building in Daitari | 1    | †                                   | <                      | 9     | Ē      |
|    |                |                       | Split Delete All                    |      | -1)                                 |                        |       |        |
| A  | ld Subdi       | vision/Section        |                                     |      |                                     |                        |       |        |
|    | <b>ivision</b> | Head Elect Daitari(OM | Sub Divisio                         | on   |                                     |                        | ction | ~      |
|    |                | <b>→</b> (            | Save                                |      |                                     | 6                      |       |        |

Figure 4 Multiple Division selection.

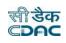

Record Saved Successfully.

| Se | earch Wo             | rk                                          |                |                            |           |                                     |                                    |                                                    |        |
|----|----------------------|---------------------------------------------|----------------|----------------------------|-----------|-------------------------------------|------------------------------------|----------------------------------------------------|--------|
|    |                      | Parent                                      | Work Number    | 4980/63                    |           | ٩                                   |                                    |                                                    |        |
|    |                      | Parent Wo                                   | rk Description | Construction of Building i | n Daitari |                                     |                                    |                                                    |        |
| Sp | plitted Work Details |                                             |                |                            |           |                                     |                                    |                                                    |        |
|    | Sr.No.               | Sr.No. Split Work Split Work Desc<br>Number |                | lesc                       | Edit      | Add Multiple<br>Subdivision/Section | View Mapped<br>Subdivision/Section | Add Multiple<br>Subdivision/Section(Demo<br>Login) | Delete |
|    | 1                    | 4980/63/1                                   | Construction   | of Building in Daitari     | 1         | +                                   | °.                                 | +                                                  | Ô      |

| Sr. No. | Division Office Name             | Sub-Division Office Name | Section Office Name | Delete |
|---------|----------------------------------|--------------------------|---------------------|--------|
| 1       | Divisional Head (Civil)- Daitari | Daitari SD-1             | DTRS-1              | Ê      |
| 2       | Divisional Head (Civil)- Daitari | Daitari SD-2             | DTRS-3              | â      |
| 3       | Divisional Head Elect Daitari    | DTRSDE-1                 | DTRSE-1             | â      |

Figure 5 View Mapped Offices and Save details

#### 2. Issuing Of e-MB; -

- Login into Divisional Office in WAMIS.
- Click MB Book Issue Entry in Billing Module. (Refer Figure 6).

| Billing                |            |                 | · · · · · · · · · · · · · · · · · · · | fox 36+, Google Chrome 37+] |                        |                    |                            |                  |        |
|------------------------|------------|-----------------|---------------------------------------|-----------------------------|------------------------|--------------------|----------------------------|------------------|--------|
| Measurement Info       |            | -               | / Measurement Info                    |                             |                        |                    |                            |                  |        |
| » MB Book Issue Entry  | Search V   | Vork            |                                       |                             |                        |                    |                            |                  |        |
| » Measurem Book For EE |            |                 | Parent Work Number                    | 4980/63                     |                        | م 🕑 🔶              | Search Work                |                  |        |
| » Finalize Unlock MB   |            | P               | arent Work Description                | Construction of Building in | Daitari                | •                  |                            |                  |        |
| > Bill Tracker         |            |                 | Work Number                           | 4980/63/1                   |                        |                    |                            |                  |        |
| 🗎 Bill Info            |            |                 | Work Description                      | Construction of Building in | Daitari                |                    |                            |                  |        |
| Reports                | MB Issue   | ;               |                                       |                             |                        |                    |                            |                  |        |
|                        | Sr.<br>No. | Work<br>Details | Division Office<br>Name               | Sub-Division Office<br>Name | Section Office<br>Name | Recorded<br>By(JE) | Measurement Book<br>Number | Reported<br>Date | Delete |
|                        | No Rec     | ord To Display  |                                       |                             |                        |                    |                            |                  |        |
|                        | Add 🕄      | Click           | on Add Button to view offi            | ce'                         |                        |                    |                            |                  |        |

Figure 6 MB Book Issue Entry

- Click on Add button which will redirect the page and views the list of Sub-Division and Section offices mapped under the Division against the work proposal.
- User can issue MB Book clicking on Add icon (+) provided against each list of offices. (Refer Figure 7).

|          | Parent Work Number               | 4980/63           |                          | Q |           |                                |           |
|----------|----------------------------------|-------------------|--------------------------|---|-----------|--------------------------------|-----------|
|          | Parent Work Description          | Construction of   | Building in Daitari      |   |           |                                |           |
|          | Work Number                      | 4980/63/1         |                          |   |           |                                |           |
|          | Work Description                 | Construction of B | Building in Daitari      |   |           |                                |           |
| MB Issue | •                                |                   |                          |   |           |                                |           |
| Sr. No.  | Division Office Name             |                   | Sub-Division Office Name |   | Section O | office Name                    | Issue MB  |
| 1        | Divisional Head (Civil)- Daitari |                   | Daitari SD-1             |   | DTRS-1    | Click on Add Button to Issue e | -мв ——> + |
| 2        | Divisional Head (Civil)- Daitari |                   | Daitari SD-2             |   | DTRS-3    |                                | +         |

Figure 7 Issue e-MB

- Select the Person Recording Measurement (Section Officer) from the drop-down list. (Refer Figure 8).
- Click on Save Button to issue the MB record successfully. (Refer Figure 9).
- > If user needs to delete any particular MB record, then can click on delete Icon. (Refer Figure 9).

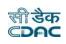

| MB Issue                                                |                                  |            |                                         |
|---------------------------------------------------------|----------------------------------|------------|-----------------------------------------|
| Fields marked with an asterisk * are required.          |                                  |            |                                         |
| Division Office Name                                    | Divisional Head (Civil)- Daitari |            |                                         |
| Sub-Division Office Name                                | Daitari SD-1                     |            |                                         |
| Section Office Name                                     | DTRS-1                           |            |                                         |
| Person Recording The Measurement (Junior Engineer) $st$ | MANORANJAN PATTANAIK             | ~ <b>`</b> | <br>Select Employee from Drop Down List |
| Measurement Book Number *                               | OMC001/4980/63/1/1               | v1j        |                                         |
| MB Issue Date *                                         | 02/02/2022                       | <b>#</b>   |                                         |
| >                                                       | Save Cancel                      |            |                                         |

Figure 8 Select Employee to issue e-MB

#### <mark>Note: -</mark>

MB book can be issued to the Multiple Section Officers form its Respective Division Office only. If Multiple Division (Secondary Division) other than Nodal Division are selected against the work proposal created in Nodal Division, then secondary Division has is delegated to issue MB book to its underlying Section Officer.

| MB is issue | ed. 🔶                                  |                      |              |                             |                        |                         |                            |                  |          |
|-------------|----------------------------------------|----------------------|--------------|-----------------------------|------------------------|-------------------------|----------------------------|------------------|----------|
| Search Wo   | ork                                    |                      |              |                             |                        |                         |                            |                  |          |
|             | Parent Work !                          | Number               | 4980/63      |                             |                        | Q                       |                            |                  |          |
|             | Parent Work Des                        | cription             | Construction | of Building in Daitari      |                        |                         |                            |                  |          |
|             | Work !                                 | Number               | 4980/63/1    |                             |                        |                         |                            |                  |          |
|             | Work Des                               | cription             | Construction | of Building in Daitari      |                        |                         |                            |                  |          |
| MB Issue    |                                        |                      |              |                             |                        |                         |                            |                  |          |
| Sr.<br>No.  | Work Details                           | Divisio<br>Name      | n Office     | Sub-Division<br>Office Name | Section Office<br>Name | Recorded By(JE)         | Measurement Book<br>Number | Reported<br>Date | Delete   |
| 1           | Construction of Building<br>in Daitari | Division<br>(Civil)- |              | Daitari SD-1                | DTRS-1                 | MANORANJAN<br>PATTANAIK | OMC001/4980/63/1/1         | 02/02/2022       | Û        |
| 2           | Construction of Building<br>in Daitari | Division<br>(Civil)- |              | Daitari SD-2                | DTRS-3                 | Ardhendu Sagar          | OMC001/4980/63/1/2         | 02/02/2022       | <b>P</b> |

Figure 9 MB Issued Successfully

# Recording Measurement through e-MB

#### 3. Section Officer: -

#### 3.1 MB Draft Measurement By JE: -

In Section officer Login user enters Billings Module and clicks on **Draft Measurement By JE**. Then page redirects to Draft measurement screen where user then search and selects the work. After selection of work page displays the list of BoQ items against which user can enter, view and edit detailed measurements recorded against each item. Then user finalizes the draft measurement selecting on check box provided against BoQ items which further gets displayed in the Measurement Book Screen in Section Officer Login. **(Refer Figure 10)**.

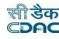

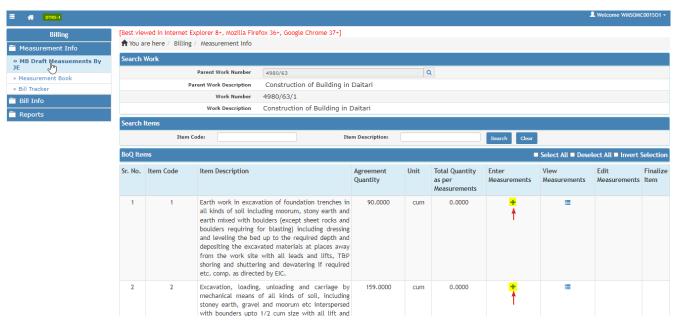

Figure 10 Draft Measurement Screen

In Section Officer Login: -

- Login into Section Office in WAMIS
- Click MB Draft Measurement By JE.
- Search & Select Work in search tab provided in screen. (Refer Figure 10)
- > View the BoQ items and Agreement Quantities against which click on Enter Measurement.
- Upon Clicking Enter Measurements user is redirected to the page to add detail measurements. (Refer Figure 11).

|                           |             |                      |        |        |               |        |          | ks and boulders requiring for blasti<br>tering and dewatering if required e |                |             |
|---------------------------|-------------|----------------------|--------|--------|---------------|--------|----------|-----------------------------------------------------------------------------|----------------|-------------|
|                           | BoQ Rate    | 266.8                |        | BoQ    | Quantity 90.0 |        |          | Total Measurement Amount 0.00                                               |                |             |
| Add Measurements          |             |                      |        |        |               |        |          |                                                                             | 02/02/20       | 22          |
| Item Measurement For      | Typical     | Typical Measurements | No.    | Length | Breadth       | Depth  | Quantity | Upload Document                                                             | Hidden D       | elete Copy  |
| Item 1                    | r.          | 3*4*0.075*22.80      | 1.0000 | 1.0000 | 1.0000        | 1.0000 | 20.5200  | Choose file No file chosen                                                  |                | n<br>Record |
| Add Measurements Save Car | ncel Return | n to Item Selection  |        |        |               |        |          | Tota                                                                        | l Quantity: 20 | 0.5200      |

Figure 11 Add Detailed Measurement Screen

- Measurement can be added in two ways through Typical Measurements & the other way is Quantitative Measurements.
- If User clicks on Typical Check Box, then system will enable the typical measurement entry box where user enters formula. (Refer Figure 11).
- To Add multiple line of measurements user can click on Add Measurement button to create another line of measurement. (Refer Figure 12).
- User can enter No. and dimensional measurements to add quantitative measurements. (Refer Figure 12).

|                      |                         |                                       |                    |        |                                       |                       |                    | s and boulders requiring for blast                                   |        |           |          |
|----------------------|-------------------------|---------------------------------------|--------------------|--------|---------------------------------------|-----------------------|--------------------|----------------------------------------------------------------------|--------|-----------|----------|
|                      | required de<br>BoQ Rate | epth and depositing the exca<br>266.8 | vated materials at |        | the work site with a<br>Quantity 90.0 | ll leads and lifts, T | ዊ shoring and shut | ering and dewatering if required e<br>Total Measurement Amount 5474. |        | as direct | ed by    |
| dd Measurements      |                         |                                       |                    |        |                                       |                       |                    |                                                                      | 02/02/ | /2022     |          |
| Item Measurement For | Typical                 | Typical Measurements                  | No.                | Length | Breadth                               | Depth                 | Quantity           | Upload Document                                                      | Hidden | Delete    | Co       |
| tem 2                |                         |                                       | 20                 |        |                                       |                       | 20.0000            | Choose file No file chosen                                           | 0      | â         | <b>@</b> |
| tem 3                |                         |                                       | 15                 |        |                                       |                       | 15.0000            | Choose file No file chosen                                           |        | ŵ         | ළ        |
|                      |                         |                                       |                    |        |                                       |                       |                    | Choose file No file chosen                                           | 0      | ÷         | 6        |

#### Figure 12 Add Quantitative Measurements

- > To upload relevant document against measurement user can choose document and uploads it.
- > To delete the Line of Measurement, click on Delete button.
- Select Date of Measurement.
- Select **Hidden Box** provided in screen if any measurement is considered to be kept hidden.
- > Click on Save button to save the measurement record.
- > Upon Clicking Cancel button page gets refreshed.
- > Click on **Return to Item Selection** to get redirected to Draft Measurement Screen.
- > On click of Save button page displays successful message of saved measurements. (Refer Figure 13).

| Measurements h           | ave been saved successf                            | ully. ←          |        |        |         |        |          |                              |                                |
|--------------------------|----------------------------------------------------|------------------|--------|--------|---------|--------|----------|------------------------------|--------------------------------|
|                          | tion of foundation tren<br>epth and depositing the |                  |        |        |         |        |          |                              |                                |
| ltem Measurement<br>For  | Measurements<br>Details                            | Measurement Date | No.    | Length | Breadth | Depth  | Quantity | ls Measurement<br>Finalized? | Download Uploaded<br>Documents |
| Item 1                   | 3*4*0.075*22.80                                    | 02/02/2022       | 1.0000 | 1.0000 | 1.0000  | 1.0000 | 20.52    | Not Yet Finalized            | *                              |
| Return to Item Selection |                                                    |                  |        |        |         |        |          |                              | Total Quantity: 20.52          |

Figure 13 Saved Measurements

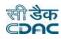

| » MB Draft Measuements By JE | Search  | Work      |                        |                                                                |                |      |                        |              |                 |                    |       |
|------------------------------|---------|-----------|------------------------|----------------------------------------------------------------|----------------|------|------------------------|--------------|-----------------|--------------------|-------|
| » Measurement Book           |         |           | Parent Work Number     | 4980/63                                                        |                | C    | 2                      |              |                 |                    |       |
| » Bill Tracker               |         | p         | arent Work Description | Construction of Building in                                    | Daitari        |      |                        |              |                 |                    |       |
| Bill Info                    |         |           | Work Number            | 4980/63/1                                                      |                |      |                        |              |                 |                    |       |
| Reports                      |         |           | Work Description       | Construction of Building in                                    | Daitari        |      |                        |              |                 |                    |       |
|                              | Search  | ltems     |                        |                                                                |                |      |                        |              |                 |                    |       |
|                              |         | Item      | Code:                  | Ite                                                            | m Description: |      |                        | Search Clear |                 |                    |       |
|                              |         |           |                        |                                                                |                |      |                        |              |                 |                    |       |
|                              | BoQ Ite | ms        |                        |                                                                |                |      |                        |              | Select All Dese | elect All 🗖 Invert | Selec |
|                              | Sr. No. | Item Code | Item Description       |                                                                | Agreement      | Unit | Total Quantity         | Enter        | View            | Edit               | Fina  |
|                              |         |           |                        |                                                                | Quantity       |      | as per<br>Measurements | Measurements | Measurements    | Measurements       | Item  |
|                              | 1       | 1         | Farth work in excavat  | tion of foundation trenches in                                 | 90.0000        | cum  | 55,5200                | +            | =               | C.                 |       |
|                              | 1       | 1         |                        | ding moorum, stony earth and                                   |                | cum  | 55.5200                |              |                 | J.                 |       |
|                              |         |           |                        | lders (except sheet rocks and                                  |                |      |                        |              |                 |                    |       |
|                              |         |           |                        | r blasting) including dressing<br>up to the required depth and |                |      |                        |              |                 |                    |       |
|                              |         |           |                        | up to the required depth and<br>ated materials at places away  |                |      |                        |              |                 |                    |       |
|                              |         |           |                        | with all leads and lifts, T&P                                  |                |      |                        |              |                 |                    |       |
|                              |         |           |                        | g and dewatering if required                                   |                |      |                        |              |                 |                    |       |
|                              |         |           | etc. comp. as directed | d by EIC.                                                      |                |      |                        |              |                 |                    |       |
|                              | 2       | 2         |                        | unloading and carriage by                                      |                | cum  | 20.0000                | +            | =               | F                  | 0     |
|                              |         |           |                        | f all kinds of soil, including<br>and moorum etc interspersed  |                |      |                        |              |                 | U                  |       |
|                              |         |           |                        | /7 cum size with all lift and                                  |                |      |                        |              |                 |                    |       |

Figure 14 Edit Measurements in Draft Measurement Screen.

- After measurement gets saved, then in draft measurement screen user can view Edit Measurements. If needed user can edit measurements recorded against BoQ items. (Refer Figure 14)
- User checks the Finalize Box and clicks on Finalize Draft Measurement to Finalize the recorded detailed measurements. (Refer Figure 15).

|                            |          |           |                                                                                                    |                                                                                                    |                       | _    |                                          |                       |                      |                      |              |
|----------------------------|----------|-----------|----------------------------------------------------------------------------------------------------|----------------------------------------------------------------------------------------------------|-----------------------|------|------------------------------------------|-----------------------|----------------------|----------------------|--------------|
| IB Draft Measuements By JE | Search \ | Nork      |                                                                                                    |                                                                                                    |                       |      |                                          |                       |                      |                      |              |
| leasurement Book           |          |           | Parent Work Number                                                                                                    | 4980/63                                                                                                    |                       | Q    |                                          |                       |                      |                      |              |
| ill Tracker                |          |           | Parent Work Description                                                                                                    | Construction of Building in Da                                                                                                    | itari                 |      |                                          |                       |                      |                      |              |
| ill Info                   |          |           | Work Number                                                                                                    | 4980/63/1                                                                                                    |                       |      |                                          |                       |                      |                      |              |
| eports                     |          |           | Work Description                                                                                                    | Construction of Building in Dai                                                                                                    | tari                  |      |                                          |                       |                      |                      |              |
|                            | Search I | tems      |                                                                                                    |                                                                                                    |                       |      |                                          |                       |                      |                      |              |
|                            |          | Item      | Code:                                                                                                    | Ite                                                                                                    | m Description:        |      |                                          | Search Clear          |                      |                      |              |
|                            | BoQ Iter | ns        |                                                                                                    |                                                                                                    |                       |      |                                          |                       | Select All Dese      | elect All 🗖 Invert   | Select       |
|                            | Sr. No.  | Item Code | Item Description                                                                                                    |                                                                                                    | Agreement<br>Quantity | Unit | Total Quantity as<br>per<br>Measurements | Enter<br>Measurements | View<br>Measurements | Edit<br>Measurements | Fina<br>Item |
|                            | 1        | 1         | kinds of soil includi<br>mixed with boulders<br>requiring for blasting<br>bed up to the re<br>excavated materials<br>with all leads and li | ation of foundation trenches in all<br>ng moorum, stony earth and earth<br>(except sheet rocks and boulders<br>)) including dressing and leveling the<br>at places away from the work site<br>fts, T&P shoring and shuttering and<br>d etc. comp. as directed by ELC. |                       | cum  | 55.5200                                  | +                     | =                    | C                    | Ø            |
|                            | 2        | 2         | mechanical means of<br>earth, gravel and<br>bounders upto 1/2<br>including trimming of<br>and depositing the e                             | g, unloading and carriage by<br>f all kinds of soil, including stoney<br>moorum etc interspersed with<br>curn size with all lift and delfts<br>of slopes and bed to design section<br>xcavated materials away from work<br>cification and as directed by the          |                       | cum  | 20.0000                                  | +                     | =                    | C                    |              |

Figure 15 Finalize Draft Measurements

#### 3.2 Measurement Book (Section Officer): -

In Section Officer Login user views, the finalized measurement made from Draft Measurement Screen and verifies the detailed measurement against each item, then proceed to upload Contractor acceptance form that which has been duly signed and provided by the contractor while Physical Joint measurement on Construction Field. User then finalizes the Measurement Book in WAMIS which gets transferred to Sub-Divisional Officer. Measurement Book is processed and finalized in 4 Levels.

|                         |                  |                                                               |                                                                                                    |                                                       |                             |                         |          |            |         |        |          |         | सी डै<br>CDF   |
|-------------------------|------------------|---------------------------------------------------------------|----------------------------------------------------------------------------------------------------|-------------------------------------------------------|-----------------------------|-------------------------|----------|------------|---------|--------|----------|---------|----------------|
| Section 0               | Office           | er                                                            | Sub-Divisio<br>Officer                                                                                                    | nal                                                   |                             | Estimator<br>(Optional) |          |            | Divi    | isiona | l Office | er      |                |
| dtrs-1                  |                  |                                                               |                                                                                                    |                                                       |                             |                         |          |            |         |        | 👤 Wel    | come WM | Somcoolso1 •   |
| Billing                 |                  |                                                               | Internet Explorer 8+, Mozilla Firef                                                                                                    | ox 36+, Google                                        | Chrome 37+]                 |                         |          |            |         |        |          |         |                |
| Measurement Info        | 🕈 Υοι            | ı are here                                                    | / Billing / Measurement Info                                                                                                    |                                                       |                             |                         |          |            |         |        |          |         |                |
| MB Draft Measuements By | Searc            | h Work                                                        |                                                                                                    |                                                       |                             |                         |          |            |         |        |          |         |                |
| Measurement Book        | 6                |                                                               | Parent Work Number 498                                                                                                    |                                                       |                             | Q                       |          |            |         |        |          |         |                |
| Bill Tracker            | -                |                                                               |                                                                                                    |                                                       | uilding in Daitai           | ri                      |          |            |         |        |          |         |                |
| Bill Info               |                  |                                                               |                                                                                                    | 0/63/1<br>struction of Bu                             | ilding in Daitar            | 1                       |          |            |         |        |          |         |                |
| Reports                 | Finaliz<br>Uploa | 1. Please<br>2. No mea<br>3. Only .p<br>e A View<br>d Contrad | IT,PLEASE NOTE:<br>Save Data before moving to next/<br>asurement values will be saved on<br>odf file is allowed for tractor a<br>v remark Contractor Acceptance Form<br>Acceptance Form<br>Acceptance Form | Finalize. Once f<br>cceptance form,<br>Upload Graph S | inalized, you car           | n't modify any me       | asuremer | nt values. |         |        |          |         |                |
|                         | Final            | Measurer                                                      | ments                                                                                                    |                                                       |                             |                         |          |            |         |        |          |         |                |
|                         | Sr.<br>No.       | ltem<br>Code                                                  | Item Descripion                                                                                                    | Measurement<br>Date                                   | ltem<br>Measurements<br>For | Typical<br>Measurements | No.      | Length     | Breadth | Depth  | Quantity | Delete  | Remarks        |
|                         | 1                | 1                                                             | Earth work in excavation of<br>foundation trenches in all kinds<br>of soil including moorum. stony                                                                                                    | 02/02/2022                                            | Item 1                      | 3*4*0.075*22.80         | 1.0000   | 1.0000     | 1.0000  | 1.0000 | 20.5200  | â       | Examine ;<br>d |

Figure 16 Measurement Book Screen

In Section Officer Login: -

- Login into Section Office and go to Billings Module.
- Click on Measurement Book.
- Search & select work in search tab provided in screen.
- ➢ View the detail measurements Finalized from Draft Measurement screen.
- > Choose & Upload Contractor Acceptance from before Finalizing Measurement Book. (Refer Figure 16).

| Fi                         | le uploadeo                                                                                                    | d successfully.Failed to send Ne | otification              |                             |                         |     |        |         |       |          |        |         |
|----------------------------|----------------------------------------------------------------------------------------------------|----------------------------------|--------------------------|-----------------------------|-------------------------|-----|--------|---------|-------|----------|--------|---------|
| Search                     | Work                                                                                                    |                                  |                          |                             |                         |     |        |         |       |          |        |         |
|                            |                                                                                                    | Parent Work Number               | 4980/63                  |                             | Q                       |     |        |         |       |          |        |         |
|                            |                                                                                                    | Parent Work Description          | Construction of Buildin  | g in Daitari                |                         |     |        |         |       |          |        |         |
|                            |                                                                                                    | Work Number                      | 4980/63/1                |                             |                         |     |        |         |       |          |        |         |
|                            |                                                                                                    | Work Description                 | Construction of Building | j in Daitari                |                         |     |        |         |       |          |        |         |
| 1.<br>2.<br>3.<br>Finalize | IMPORTANT,PLEASE NOTE: 1. Please Save Data before moving to next/Previous Page . Data will not persist during Next/Previous Page during updation. 2. No measurement values will be saved on Finalize. Once finalized, you can't modify any measurement values. 3. Only.pdf file is allowed for contractor acceptance form,level book & graph sheet. File size should be less than 1 mb. Finalize View Remarks 1. Contractor Acceptance form 1. Updoud Graph Sheet/Level Book |                                  |                          |                             |                         |     |        |         |       |          |        |         |
| Cont                       | tractor Acce                                                                                                    | ptance Form Choose File Upload & | No file chosen           |                             |                         |     |        |         |       |          |        |         |
| Final M                    | easuremer                                                                                                    | ıts                              |                          |                             |                         |     |        |         |       |          |        |         |
| Sr. No.                    | ltem<br>Code                                                                                                    | Item Descripion                  | Measurement<br>Date      | ltem<br>Measurements<br>For | Typical<br>Measurements | No. | Length | Breadth | Depth | Quantity | Delete | Remarks |

Figure 17 Contractor Acceptance Form Uploaded.

- Upon Saving the Form Success message gets generated and allows user to download and check the file uploaded. (Refer Figure 17).
- > A provision for **uploading Graph sheet/Level Book** has been provided to upload relevance document in it.
- User can enter remarks against each line of measurements if needed through the remarks box provided in the screen. (Refer Figure 18)
- Provision for deletion of measurement has been provided to the user, if user needs to delete any line of measurement. (Refer Figure 18)

|            | Measure      |                                                                                                    |                     |        |                         |         |        |         | 1      |          |        |                      |
|------------|--------------|----------------------------------------------------------------------------------------------------|---------------------|--------|-------------------------|---------|--------|---------|--------|----------|--------|----------------------|
| Sr.<br>No. | ltem<br>Code | Item Descripion                                                                                                    | Measurement<br>Date |        | Typical<br>Measurements | No.     | Length | Breadth | Depth  | Quantity | Delete | Remarks              |
| 1          | 1            | Earth work in excavation<br>of foundation trenches in<br>all kinds of soil including<br>moorum, stony earth and<br>earth mixed with<br>boulders (except sheet<br>rocks and boulders<br>requiring for blasting)<br>including dressing and<br>leveling the bed up to the<br>required depth and<br>depositing the excavated<br>materials at places away<br>from the work site with<br>all leads and lifts, T&P<br>shoring and shuttering<br>and dewatering if<br>required etc. comp. as<br>directed by EIC. | 02/02/2022          | Item 1 | 3*4*0.075*22.80         | 1.0000  | 1.0000 | 1.0000  | 1.0000 | 20.5200  |        | Examined Property By |
| 2          |              |                                                                                                    | 02/02/2022          | Item 2 |                         | 20.0000 | 0.0000 | 0.0000  | 0.0000 | 20.0000  | Î      | Checked //           |
| 3          |              |                                                                                                    | 02/02/2022          | Item 3 |                         | 15.0000 | 0.0000 | 0.0000  | 0.0000 | 15.0000  | Î      |                      |
| 4          |              |                                                                                                    | 02/02/2022          |        |                         | 0.0000  | 0.0000 | 0.0000  | 0.0000 | 0.0000   | Î      |                      |

Figure 18 Check and add remarks against measurements

- If User deletes any Line of measurements as seen in Figure 18, the same flashes in MB draft measurement screen of section officer to edit or rectify the measurement details.
- > Click on Finalize Button provided besides View Remarks button. (Refer Figure 19)

| 🗮 🕋 DTRS-1                                     |            |                                                                               |                                                                                               |                                           |                    |                         |          |            |         |        | L We     | .come WM | SOMC001SO1 - |
|------------------------------------------------|------------|-------------------------------------------------------------------------------|-----------------------------------------------------------------------------------------------|-------------------------------------------|--------------------|-------------------------|----------|------------|---------|--------|----------|----------|--------------|
| Billing                                        | [Best v    | iewed in I                                                                    | nternet Explorer 8+, Mozilla I                                                                | Firefox 36+, Google                       | Chrome 37+]        |                         |          |            |         |        |          |          |              |
| Measurement Info                               | 🕈 You      | are here                                                                      | / Billing / Measurement Info                                                                  | 2                                         |                    |                         |          |            |         |        |          |          |              |
| » MB Draft Measuements By                      | Searc      | h Work                                                                        |                                                                                               |                                           |                    |                         |          |            |         |        |          |          |              |
| JE                                             |            |                                                                               | Parent Work Number                                                                            | 4980/63                                   |                    | Q                       |          |            |         |        |          |          |              |
| » Measurement Book<br>» Bill Tracker           |            |                                                                               | Parent Work Description                                                                       | Construction of B                         | uilding in Daita   | ri                      |          |            |         |        |          |          |              |
|                                                |            |                                                                               | Work Number                                                                                   | 1980/63/1                                 |                    |                         |          |            |         |        |          |          |              |
| <ul> <li>Bill Info</li> <li>Reports</li> </ul> |            |                                                                               | Work Description                                                                              | Construction of Bu                        | iilding in Daitar  | i                       |          |            |         |        |          |          |              |
| 0                                              | Finalize   | I. Please :<br>2. No mea<br>3. Only .p<br>• • View<br>d Contrac<br>Contractor | Form Upload 🛓                                                                                 | d on Finalize. Once<br>or acceptance form | finalized, you car | n't modify any me       | asuremer | nt values. |         |        |          |          |              |
|                                                | Final      | Measuren                                                                      | nents                                                                                         |                                           |                    |                         |          |            |         |        |          |          |              |
|                                                | Sr.<br>No. | ltem<br>Code                                                                  | Item Descripion                                                                               | Measurement<br>Date                       |                    | Typical<br>Measurements | No.      | Length     | Breadth | Depth  | Quantity | Delete   | Remarks      |
|                                                | 1          | 1                                                                             | Earth work in excavation of<br>foundation trenches in all ki<br>of soil including moorum. sto |                                           | Item 1             | 3*4*0.075*22.80         | 1.0000   | 1.0000     | 1.0000  | 1.0000 | 20.5200  | Î        | Examine 🖨    |

Figure 19 Finalize Measurement Book by SO.

|                                                                                                    |                                                                                                    | रती डेव<br><b>CDA</b> |
|----------------------------------------------------------------------------------------------------|----------------------------------------------------------------------------------------------------|-----------------------|
| <ul> <li>втяз-1</li> <li>Billing</li> <li>Measurement Info</li> <li>» MB Draft Measuments By<br/>јг</li> <li>» Measurement Book</li> <li>» Bill Tracker</li> <li>Bill Info</li> </ul> | [Best viewed in Internet]       Enter Remarks       ×                                                                                                    | Welcome WWSOWC001501  |
| Reports                                                                                                    | IMPORTANT, PLEASE       Submit       Cancel         1. Please Save Data before moving to next/Previous Page . Data will not persist during Next/Previous Page during updation.       2. No measurement values will be saved on Finalize. Once finalized, you can't modify any measurement values.         3. Only .pdf file is allowed for contractor acceptance form, level book & graph sheet. File size should be less than 1 mb.         Finalize @       View Remarks       Contractor Acceptance Form          Upload Contractor Acceptance Form       Upload Graph Sheet/Level Book         Upload Contractor Acceptance Form       Contractor Acceptance Form         Contractor Acceptance Form       Choose File         No file chosen       Upload 2 |                       |

Figure 20 Overall Remarks Box.

Upon Clicking Finalize button, screen pops up an overall remarks box to add suitable comments on viewed measurements. (Refer Figure 20).

| 🗮 🕋 DTRS-1                           |                                                                                                    | L Welcome WMSOMC001SO1 - |
|--------------------------------------|----------------------------------------------------------------------------------------------------|--------------------------|
| Billing                              | [Best viewed in Internet Explorer 8+, Mozilla Firefox 36+, Google Chrome 37+]                                                                                                    |                          |
| Measurement Info                     | A You are here / Billing / Measurement Info                                                                                                    |                          |
| » MB Draft Measuements By<br>JE      | Measurements are finalized successfully<br>Mb-Book is finalized.                                                                                                    |                          |
| » Measurement Book<br>» Bill Tracker | Search Work                                                                                                    |                          |
|                                      | Parent Work Number 4980/63 Q                                                                                                    |                          |
|                                      | Parent Work Description Construction of Building in Daitari                                                                                                    |                          |
| Reports                              | Work Number 4980/63/1                                                                                                    |                          |
|                                      | Work Description Construction of Building in Daitari                                                                                                    |                          |
|                                      | IMPORTANT, PLEASE NOTE:  1. Please Save Data before moving to next/Previous Page . Data will not persist during Next/Previous Page during updation. 2. No measurement values will be saved on Finalize. Once finalized, you can't modify any measurement values. 3. Only .pdf file is allowed for contractor acceptance form, level book & graph sheet. File size should be less than 1 mb.  Finalize Contractor Acceptance Form  Upload Graph Sheet/Level Book View Remarks |                          |

Figure 21Successfully Finalized.

- > Measurements gets finalized successfully. (Refer Figure 21).
- > Measurement after gets finalized gets transferred to Sub- Divisional Officer.

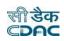

#### 4. Sub-Divisional Officer: -

#### 4.1 Measurement Book by SDO: -

In Sub-Divisional Officer Login user checks and verifies the detail measurements that which has been finalized by Section Officer and SDO also have a provision to edit the measurements and if founds any correction to be made from SO then can send back the e-MB to Section Officer. SDO has privilege to check 50% of measurement.

| [Bes       | st viewe       | d in Internet E                                                                                                    | xplorer 8+, Moz     | illa Firefox 36+,                        | Google Chrome 3         | 7+]     |               |         |              |          |        |                            |                               |
|------------|----------------|----------------------------------------------------------------------------------------------------|---------------------|------------------------------------------|-------------------------|---------|---------------|---------|--------------|----------|--------|----------------------------|-------------------------------|
| Info 🔒     | You are        | here / Billing                                                                                                    | / Measurement       | t Info                                   |                         |         |               |         |              |          |        |                            |                               |
| ok For Sea | arch Wo        | rk                                                                                                    |                     |                                          |                         |         |               |         |              |          |        |                            |                               |
|            |                | Pare                                                                                                    | nt Work Number      | 4980/63                                  |                         |         | Q             |         |              |          |        |                            |                               |
|            |                | Parent                                                                                                    | Nork Description    | Constructio                              | on of Building in       | Daitari |               |         |              |          |        |                            |                               |
|            |                |                                                                                                    | Work Number         | 4980/63/1                                |                         |         |               |         |              |          |        |                            |                               |
|            |                |                                                                                                    | Nork Description    | Constructio                              | n of Building in        | Daitari |               |         |              |          |        |                            |                               |
|            | nd Back 숙      |                                                                                                    | Check  Contra       | nctor Acceptance Form<br>D/63/1/1 DTRS-1 | • Once finalized,       |         | Graph Sheet 📩 |         | .evel Book 🛓 |          |        |                            |                               |
| Fin        | nal Meas       | urements for                                                                                                    | SDO                 |                                          |                         |         |               |         |              |          |        |                            |                               |
|            | ltem<br>. Code | ltem<br>Descripion                                                                                                    | Measurement<br>Date |                                          | Typical<br>Measurements | No.     | Length        | Breadth | Depth        | Quantity | Hidden | 50%<br>Check<br>For<br>SDO | JE<br>Remarks                 |
| 1          | 1              | Earth work<br>in<br>excavation<br>of<br>foundation<br>trenches in<br>all kinds of<br>soil<br>including<br>moorum,<br>stony earth<br>and earth<br>mixed with<br>boulders<br>(except<br>sheet rocks | 02/02/2022          | Item 1                                   | 3*4*0.075*22.           | 1.0000  | 1.0000        | 1.0000  | 1.0000       | 20.5200  |        |                            | Examined<br>Properly<br>By JE |

In Sub-Divisional Officer Login: -

- Login into Sub-Divisional Office in WAMIS
- Click Measurement Book By SDO.
- Search & Select Work from search tab in screen.
- Select Measurement Book ID from drop down list. As we have mentioned earlier that if multiple Section Office of same Sub-Division has been chosen and added in Work Splitting screen against a work proposal then in that case separate MB book will be issued to the selected Section Offices and multiple MB Book ID will get generated according to sequence section office. The respective MB Book IDs will get displayed here in the drop-down list in SDO Login. On selecting a particular MB ID, the measurements recorded against respective MB Book will get visible accordingly to the Sub-Divisional Officer.

**E.g.,** Suppose there are two sections named as **SO 1** & **SO 2** under same Sub-Division (SDO 1). If **SO 1** has been selected in a proposal work, then it is considered as Nodal Section (Who is responsible to generate Bill). Besides this in work splitting screen if **SO 2** is added under multiple section selection, then **SO 2** is considered as additional section to record measurement for same work proposal. When e-MB is issued from the Divisional Office to Section Office, two separate MB book with ID will be assigned to the Section Offices.

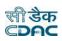

- > Click on View remarks button to check the overall remarks submitted by Section Office. (Refer Figure 22).
- Click to download and check Contractor Acceptance Form button besides View Remarks to view the document uploaded and sent by Section Office. (Refer Figure 22).

| 🗏 🕋 Daitari SD-1                                                   |            |                                                       |                                                                                            |                                                            |                       |                                                   |                       |                                                    |                                    | 1                    | L Welcome WMS          | OWC00 | ISUB1 <del>-</del>  |
|--------------------------------------------------------------------|------------|-------------------------------------------------------|--------------------------------------------------------------------------------------------|------------------------------------------------------------|-----------------------|---------------------------------------------------|-----------------------|----------------------------------------------------|------------------------------------|----------------------|------------------------|-------|---------------------|
| Billing                                                            |            |                                                       | et Explorer 8+, Mozi<br>ling / Measurement                                                 |                                                            | , Google Chrom        | e 37+]                                            |                       |                                                    |                                    |                      |                        |       |                     |
| <ul> <li>Measurement Info</li> <li>Measurement Book For</li> </ul> | Searc      | h Work                                                |                                                                                            |                                                            |                       |                                                   |                       |                                                    |                                    |                      |                        |       |                     |
| SDO<br>» Bill Tracker                                              |            |                                                       | Parent Work Number                                                                         | 4980/63                                                    |                       |                                                   | Q                     |                                                    |                                    |                      |                        |       |                     |
| Bill Info                                                          |            | Par                                                   | ent Work Description                                                                       |                                                            | tion of Building      | ) in Daitari                                      |                       |                                                    |                                    |                      |                        |       |                     |
| Reports                                                            |            |                                                       | Work Number<br>Work Description                                                            | 4980/63/1                                                  | 1<br>ion of Building  | in Daitari                                        |                       |                                                    |                                    |                      |                        |       |                     |
|                                                                    | Send E     | 2. No measuren<br>Back • Finalize<br>2252.100/wamis/m | Data before moving I<br>nent values will be s<br>Check C Contra<br>easurement/finalMBExcep | aved on Finaliz<br>ctor Acceptance Fo<br>ptJe.do?function= | ze. Once finalize     | ed, you can't i<br>irks Download<br>72nSH5PQbDtc4 | modify any meas       | urement valu<br>Iownload Level Bo<br>Zoys&enp=3d89 | ies.<br>nok &<br>119b5040ae4bc4758 |                      | - 0                    | ×     |                     |
|                                                                    | A Not      | secure   117.2                                        | 247.252.100/wamis/m                                                                        | easurement/fin                                             | alMBExceptJe.do       | ?function=ke                                      | WGcZC_9luY0y27        | 2nSH5PQbDt                                         | c4hmld&id=MjB0                     | GXvTZoys&en          | np=3d89 A              | Q     |                     |
|                                                                    | Sr.<br>No. | JE Forward<br>Date                                    | JE Forward<br>Remark                                                                       | SDO<br>Forward<br>Date                                     | SDO Forward<br>Remark | EST<br>Forward<br>Date                            | EST Forward<br>Remark | SDO Send<br>Back Date                              | SDO Send<br>Back Remark            | EE Send<br>Back Date | EE Send Bacl<br>Remark | k     | arks Do<br>Up<br>Do |
|                                                                    | 1          | 04-01-2023<br>01:40:36                                | Scrutinized by<br>Section Officer                                                          |                                                            |                       |                                                   |                       |                                                    |                                    |                      |                        |       |                     |

Figure 22 View Overall Remarks in SDO Login.

- > Select check box provided against each line of measurements (At least 50% check must be done).
- After selecting check box click on Check button (Beside Contractor Acceptance Form Button), by which measurement gets checked successfully. (Refer Figure 23)

| » Measurement Book For | Sea | rch Wo                      | ork                                                |                                                                            |             |                                                             |             |        |            |          |           |  |                            |                               |         |                |
|------------------------|-----|-----------------------------|----------------------------------------------------|----------------------------------------------------------------------------|-------------|-------------------------------------------------------------|-------------|--------|------------|----------|-----------|--|----------------------------|-------------------------------|---------|----------------|
| SDO                    |     |                             | Pare                                               | ent Work Number                                                            | 4980/63     |                                                             |             | Q      |            |          |           |  |                            |                               |         |                |
| » Bill Tracker         |     |                             | Parent                                             | Work Description                                                           | Constructio | on of Building ir                                           | n Daitari   |        |            |          |           |  |                            |                               |         |                |
| 葿 Bill Info            |     |                             |                                                    | Work Number                                                                | 4980/63/1   |                                                             |             |        |            |          |           |  |                            |                               |         |                |
| 🗎 Reports              |     |                             |                                                    | Work Description                                                           | Constructio | Construction of Building in Daitari                         |             |        |            |          |           |  |                            |                               |         |                |
|                        | Mea | 1. Ple<br>2. No<br>d Back 🖘 | measurement                                        | before moving<br>values will be s<br>Creck C Contra<br>ction<br>CMC001/498 |             | : Page . Data will<br>• Once finalized,<br>• ▲ View Remarks | you can't n |        | neasuremer | <u> </u> | updation. |  |                            |                               |         |                |
|                        |     | ltem<br>Code                | ltem<br>Descripion                                 | Measurement<br>Date                                                        |             | Typical<br>Measurements                                     | No.         | Length | Breadth    | Depth    | Quantity  |  | 50%<br>Check<br>For<br>SDO | JE<br>Remarks                 | Remarks | Da<br>Uj<br>Da |
|                        | 1   | 1                           | Earth work<br>in<br>excavation<br>of<br>foundation | 02/02/2022                                                                 | ltem 1      | 3*4*0.075*22.                                               | 1.0000      | 1.0000 | 1.0000     | 1.0000   | 20.5200   |  |                            | Examined<br>Properly<br>By JE |         |                |

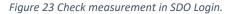

|                        |                                              |                                     |   | र्सी डेक<br>©DAC        |
|------------------------|----------------------------------------------|-------------------------------------|---|-------------------------|
| 📰 者 Daitari SD-1       | N                                            |                                     |   | L Welcome WMSOMC001SUB1 |
| Billing                | [Best viewed in Internet Explorer 8+, Mozill | a Firefox 36+, Google Chrome 37+]   |   |                         |
| Measurement Info       | A You are here / Billing / Measurement I     | nfo                                 |   |                         |
| » Measurement Book For | Measurements checked successfully.           |                                     |   |                         |
| SDO<br>» Bill Tracker  | Search Work                                  |                                     |   |                         |
| Bill Info              | Parent Work Number                           | 4980/63                             | Q |                         |
| Reports                | Parent Work Description                      | Construction of Building in Daitari |   |                         |
| Reports                | Work Number                                  | 4980/63/1                           |   |                         |
|                        | Work Description                             | Construction of Building in Daitari |   |                         |

Figure 24 Measurement checked successful message.

- For any correction if needed from Section Office user can click on Send Back button (Beside Finalize Button) which will get transferred to Section Office.
- > User can add suitable remarks against each Line of Measurements available in the screen.
- Clicking upon Finalize Button screen displays to SDO whether to send MB Book to Estimator or Divisional Officer.
- The measurement then gets finalized and gets displayed either to Estimator if sent via Estimator or to the Divisional Officer.

| » Measurement Book For<br>SDO |                                                                                                    |  |  |  |  |  |  |  |  |  |
|-------------------------------|----------------------------------------------------------------------------------------------------|--|--|--|--|--|--|--|--|--|
| » Bill Tracker                | Search Work                                                                                                    |  |  |  |  |  |  |  |  |  |
| 🖀 Bill Info                   | Parent Work Number 4980/63 Q                                                                                                    |  |  |  |  |  |  |  |  |  |
| Reports                       | Parent Work Description Construction of Building in Daitari                                                                                                    |  |  |  |  |  |  |  |  |  |
| Reports                       | Work Number 4980/63/1                                                                                                    |  |  |  |  |  |  |  |  |  |
|                               | Work Description Construction of Building in Daitari                                                                                                    |  |  |  |  |  |  |  |  |  |
|                               | IMPORTANT,PLEASE NOTE:         1. Please Save Data before moving to next/Previous Page . Data will not persist during Next/Previous Page during updation.         2. No measurement values will be saved on Finalize. Once finalized, you can't modify any measurement values.         Send Back        Finalize and final Creck ID         Contractor Acceptance Form        View Remarks         Download Graph Sheet        Download Level Book |  |  |  |  |  |  |  |  |  |
|                               | Finalize To                                                                                                    |  |  |  |  |  |  |  |  |  |
|                               | Finalize To     O Estimator O Divisional Officer       Finalize IP                                                                                                    |  |  |  |  |  |  |  |  |  |

Figure 25 MB Book Sending to Estimator or Divisional Officer

> On clicking Finalize Button as shown in Figure 25 the screen pops up a remark submitting box where user enters overall remarks to the Divisional Officer. (Refer Figure 26)

|                                                                                                   | E                                                                    | Enter Remarks ×                                                                                                    |           |
|---------------------------------------------------------------------------------------------------|----------------------------------------------------------------------|----------------------------------------------------------------------------------------------------|-----------|
| Billing<br>Measurement Info<br>Measurement Book For<br>DO<br>Bill Tracker<br>Bill Info<br>Reports | T You are here / Billing                                             | Fields marked with an asterisk * are required.<br>Remarks:*<br>Checked By SDQ<br>Submit Cancel                                                                                                    |           |
|                                                                                                   | IMPORTANT,PLEASE NO<br>1. Please Save Data b<br>2. No measurement va | Ork Description       Construction of Building in Daitari         DTE:          efore moving to next/Previous Page . Data will not persist during Next/Previous Page during alues will be saved on Finalize. Once finalized, you can't modify any measurement values.         heck Image: Contractor Acceptance Form Image: View Remarks       Download Graph Sheet Image: Download Level Book Image: Download Graph Sheet Image: Download Level Book Image: Download Graph Sheet Image: Download Graph Sheet Image: Download Graph S | updation. |
| iqure 26 Overall rema                                                                             |                                                                      | ⊖ Estimator ® Divisional Officer<br>nalize ∎î                                                                                                    |           |

| Billing                       | Best viewed in Internet Explorer 8+, Mozilla Firefox 36+, Google Chrome 37+] |  |  |  |  |  |  |  |  |  |  |  |
|-------------------------------|------------------------------------------------------------------------------|--|--|--|--|--|--|--|--|--|--|--|
| 🗎 Measurement Info            | You are here / Billing / Measurement Info                                    |  |  |  |  |  |  |  |  |  |  |  |
| » Measurement Book For<br>SDO | Measurements are finalized successfully.<br>Mb-Book is finalized.            |  |  |  |  |  |  |  |  |  |  |  |
| » Bill Tracker                | Search Work                                                                  |  |  |  |  |  |  |  |  |  |  |  |
| Bill Info                     | Parent Work Number 4980/63 Q                                                 |  |  |  |  |  |  |  |  |  |  |  |

Figure 27 Measurement Book is finalized successfully by SDO.

Once measurement book gets finalized by Sub-Divisional Officer the screen displays successful message as shown in Figure 27.

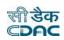

#### 5. Divisional Officer: -

#### 5.1 Measurement Book by DO: -

In Divisional Officer Login user checks and verifies the detail measurements that which has been finalized by Sub-Divisional Officer and Divisional Officer also have a provision to edit the measurements and if founds any correction to be made from SDO then can send back the e-MB to Sub-Divisional Officer. Divisional Officer has privilege to check 10% of measurement.

| 🗏 🔺 Divisional Head (Civil)- Dai | tari Nodal Division                                                                                                    | 👤 Welcome WMSOMC001div 🗸 |
|----------------------------------|----------------------------------------------------------------------------------------------------|--------------------------|
| Billing                          | [Best viewed in Internet Explorer 8+, Mozilla Firefox 36+, Google Chrome 37+]                                                                                                    |                          |
| Measurement Info                 | A You are here / Billing / Measurement Info                                                                                                    |                          |
| » MB Book Issue Entry            | Please Select Measurement Book.                                                                                                    |                          |
| » Measurement Book For EE        | Search Work                                                                                                    |                          |
| » Finalize Unlock MB             | Parent Work Number 4980/63 Q                                                                                                    |                          |
| » Bill Tracker                   | Parent Work Description Construction of Building in Daitari                                                                                                    |                          |
| 🛅 Bill Info                      | Work Number 4980/63/1                                                                                                    |                          |
| Reports                          | Work Description Construction of Building in Daitari                                                                                                    |                          |
|                                  | IMPORTANT,PLEASE NOTE:<br>1. Please Save Data before moving to next/Previous Page . Data will not persist during Next/Previous Page during updation.<br>2. No measurement values will be saved on Finalize. Once finalized, you can't modify any measurement values. |                          |
|                                  | Send Back Finalize View Finalize Measurements                                                                                                    |                          |
|                                  | Measurement Book Selection                                                                                                    |                          |
|                                  | MB I'D *                                                                                                    |                          |
|                                  | Final Measurements for EE                                                                                                    |                          |
|                                  | Sr.     Item     Me     OMC0011/4980/63/1/12 DTRS-3     ngth     Breadth     Depth     Quantity     Checked     Is     10%       No.     Code     Description     Date     Measurements     Measurements     by AE     Hidden     Checked     For                    | eck Uploaded             |
|                                  | No Record To Disolay                                                                                                    |                          |

Figure 28 Measurement book for EE.

In Divisional Officer Login: -

- Login into Divisional Office in WAMIS.
- Click Measurement Book By EE. (Refer Figure 28).
- Search & Select Work from search tab in screen. (Refer Figure 28).
- Select MB ID from the drop-down list to view the measurement recorded against each MB ID by Multiple Section Officer and sent through Sub-Divisional Office to Divisional Officer. (Refer Figure 28).
- > Upon selecting MB ID page gets redirect and displays measurements accordingly. (Refer Figure 29).
- Divisional Officer verifies the Contractor Acceptance Form uploaded by Section Officer, hence if Divisional Officer wants to attach or upload updated Contractor Acceptance form after certain changes in the measurement book then he has the privilege to upload the document in his login. (Refer Figure 29) & (Refer Figure 30).
- Divisional Officer can send back the measurement details to Sub-Divisional Officer clicking on Send back button if needed for rectification with suitable remarks. (Refer Figure 29) & (Refer Figure 30).

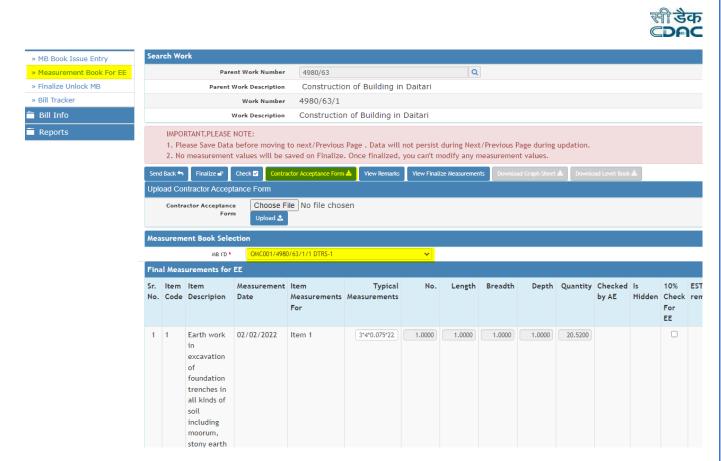

Figure 29 Measurement Book For EE.

| 🔳 🕋 Divisional Head Elect Daitari |              |                                         |                                      |                                                                |                                                                                       |                         |             |        |            |       |          |                  |   |                    | ۹.             | Velcome wrr | nsomc010div +                     |
|-----------------------------------|--------------|-----------------------------------------|--------------------------------------|----------------------------------------------------------------|---------------------------------------------------------------------------------------|-------------------------|-------------|--------|------------|-------|----------|------------------|---|--------------------|----------------|-------------|-----------------------------------|
| Billing                           | [Best        | : viewe                                 | d in Internet E                      | xplorer 8+, Moz                                                | illa Firefox 36+,                                                                     | Google Chrome 3         | 7+]         |        |            |       |          |                  |   |                    |                |             |                                   |
| Measurement Info                  | πŶ           | ou are l                                | here / Billing                       | / Measurement                                                  | : Info                                                                                |                         |             |        |            |       |          |                  |   |                    |                |             |                                   |
| » MB Book Issue Entry             | Sea          | rch Wo                                  | rk                                   |                                                                |                                                                                       |                         |             |        |            |       |          |                  |   |                    |                |             |                                   |
| Measurement Book For EE           |              |                                         |                                      | Parent Work Nu                                                 | mber 4980/6                                                                           | 3                       |             |        | 0          | 2     |          |                  |   |                    |                |             |                                   |
| » Finalize Unlock MB              |              |                                         | Pa                                   | rent Work Descri                                               | ption Const                                                                           | ruction of Buildi       | ng in Daita | ari    |            |       |          |                  |   |                    |                |             |                                   |
| » Bill Tracker                    |              | Work Number 4980/63/1                   |                                      |                                                                |                                                                                       |                         |             |        |            |       |          |                  |   |                    |                |             |                                   |
| 💼 Bill Info                       |              |                                         |                                      | Work Descri                                                    | ption Constr                                                                          | uction of Buildir       | ng in Daita | ri     |            |       |          |                  |   |                    |                |             |                                   |
| Reports                           |              |                                         | RTANT, PLEASE                        | NOTE                                                           |                                                                                       |                         |             |        |            |       |          |                  |   |                    |                |             |                                   |
|                                   | Seno<br>Uple | 5 No<br>i Back 🔊<br>oad Cor<br>Contract | me 8 ment                            | Check C Contra<br>conce Form<br>Form Choose<br>Upload<br>ction | aved of 3 lize<br>actor Acceptance Form<br>the File No file of<br>the file No file of | hosen                   | you can't m |        | neasuremer |       |          | ad Level Book    | ± |                    |                |             |                                   |
|                                   | Fin          | al Moas                                 | urements for                         |                                                                | 4980/63/1/3 DTRSE                                                                     | -1                      |             | ~      |            |       |          |                  |   |                    |                |             |                                   |
|                                   | Sr.          | Item                                    |                                      | Measurement<br>Date                                            |                                                                                       | Typical<br>Measurements | No.         | Length | Breadth    | Depth | Quantity | Checked<br>by AE |   | Check<br>For<br>EE | EST<br>remarks | Remarks     | Download<br>Uploaded<br>Documents |
|                                   | 1            | 3                                       | Earth work<br>in<br>excavation<br>of | 02/02/2022                                                     | item1                                                                                 |                         | 20.0000     |        |            |       | 20.0000  |                  |   |                    | 5              |             | *                                 |

Figure 30 Measurement Bokk step by step procedure.

- Divisional Officer has all rights to edit the detailed measurement and add suitable remarks against each Line of measurements as shown in Figure 30.
- Click on save button to save the edited measurements and entered remarks.
- > Divisional Officer Click on check Box provided against each Line of Measurements as shown in **Figure 30**.
- After selecting the Line of Measurements then click on Check button to check the measurement successfully. (Refer Figure 31).

|                           |                                                                                                    | सी डैक<br>©DAC |
|---------------------------|----------------------------------------------------------------------------------------------------|----------------|
| Billing                   | [Best viewed in Internet Explorer 8+, Mozilla Firefox 36+, Google Chrome 37+]                                                                                                    |                |
| Measurement Info          | 🕈 You are here / Billing / Measurement Info                                                                                                    |                |
| » MB Book Issue Entry     | Measurements checked successfully.                                                                                                    |                |
| » Measurement Book For EE | Search Work                                                                                                    |                |
| » Finalize Unlock MB      | Parent Work Number 4980/63 Q                                                                                                    |                |
| » Bill Tracker            | Parent Work Description Construction of Building in Daitari                                                                                                    |                |
| 📋 Bill Info               | Work Number 4980/63/1                                                                                                    |                |
| Reports                   | Work Description Construction of Building in Daitari                                                                                                    |                |
|                           | IMPORTANT,PLEASE NOTE:         1. Please Save Data before moving to next/Previous Page . Data will not persist during Next/Previous Page during updation.         2. No measurement *       s will be saved on Finalize. Once finalized, you can't modify any measurement values.         Send Back *       Finalize *       Chrck *       Contractor Acceptance Form *       View Remarks       View Finalize Measurements       Download Graph Sheet *       Download Level Book *         Upload Contractor Acceptance       Form       Choose File       No file chosen         Upload *       Upload *       View Finalize       View Finalize |                |

Figure 31 Measurement Checked Successfully.

> After measurement gets checked successfully user then clicks on finalize button to finalize the measurement details which further will be considered to get processed in Bill.

In Section Officer (Nodal Section) Login: -

- Login into Section Office in WAMIS.
- Click Bill info.
- ➢ Click RA Bill details.
- > Enter relevant details in the available fields to create RA Bill or First and Final Bill.
- > Click on Save button to save the Bill details in WAMIS. (Refer Figure 32).

| 🗏 🕋 DTRS-1                              |                                        |                        |                                  |      |   |                         | L Welcome WMSOMC001501 → |
|-----------------------------------------|----------------------------------------|------------------------|----------------------------------|------|---|-------------------------|--------------------------|
| Billing                                 | [Best viewed in Internet Explorer      | 8+, Mozilla Fire       | efox 36+, Google Chrome 37+]     |      |   |                         |                          |
| 📋 Measurement Info                      | ♠ You are here / Billing / Bill        | nfo                    |                                  |      |   |                         |                          |
| Bill Info                               | 🔳 View                                 |                        |                                  |      |   |                         |                          |
| » RA Bill Details                       | Search Work                            |                        |                                  |      |   |                         |                          |
| » Deviation Approval                    | Paren                                  | Work Number            | 4980/63                          |      | Q |                         |                          |
| » Extra Item                            | Parent W                               | ork Description        | Construction of Building in Dai  | tari |   |                         |                          |
| » Price Escalation/Differential<br>Cost |                                        | Work Number            | 4980/63/1                        |      |   |                         |                          |
| » Bill Items                            | W                                      | ork Description        | Construction of Building in Dait | ari  |   |                         |                          |
| » Royalty Calculation Details           | RA Bill Details                        |                        |                                  |      |   |                         |                          |
| » MB Record                             | Table medead with an a                 | at a state at a second |                                  |      |   |                         |                          |
| Reports                                 | Fields marked with an a                |                        | required.                        |      |   |                         |                          |
|                                         | Whether Final Bill *                   | No                     |                                  | ~    |   |                         |                          |
|                                         | RA Bill Date *                         | 02/02/2022             |                                  |      |   |                         |                          |
|                                         | Multiple COA Head Selection *          | 00/0005//00/           | 021/0009/00001/000               | ~    |   |                         |                          |
|                                         | RA Bill No. *                          | 1                      |                                  |      |   | Fill details for saving |                          |
|                                         | SGST Percent *                         | 9                      |                                  |      |   | RA Bill details         |                          |
|                                         | CGST Percent *                         | 9                      |                                  |      |   |                         |                          |
|                                         | IGST Percent *                         | 0                      |                                  |      |   |                         |                          |
|                                         | Update Physical Status of<br>Project * | Bill Generated         |                                  |      |   |                         |                          |
|                                         | 3                                      | Save Canc              | el                               |      |   |                         |                          |

Figure 32 Preparing Bill in WAMIS

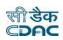

- > After record saved successfully user clicks on Bill items in RA Bill. (Refer Figure 33).
- In Bill items user clicks on Save RA Bill details from e-MB. Where the finalized measurement details and its executed quantity gets visible. (Refer Figure 34) & (Refer Figure 35).
- > User if needed can edit the abstract quantity against bill item. (Refer Figure 36).
- Section Officer then Finalizes the Bill to Sub-Divisional Officer.

| Billing                                 |   |                                                             |              | et Explorer 8+, N | \ozilla  | Firefox 3 | 6+, Google | Chrome 37+]         |             |            |        |        |      |       |      |          |
|-----------------------------------------|---|-------------------------------------------------------------|--------------|-------------------|----------|-----------|------------|---------------------|-------------|------------|--------|--------|------|-------|------|----------|
| Measurement Info                        | 1 | You are                                                     | here / Bill  | ing / Bill Info   |          |           |            |                     |             |            |        |        |      |       |      |          |
| Bill Info                               |   | ecord sav                                                   | red successf | ully. 🔶           |          |           | 2          |                     |             |            |        |        |      |       |      |          |
| » RA Bill Details                       | S | earch Wo                                                    | ork          |                   |          |           |            |                     |             |            |        |        |      |       |      |          |
| » Deviation Appro                       |   |                                                             |              | Parent Worl       | k Numb   | er 49     | 80/63      |                     |             | Q          |        |        |      |       |      |          |
| » Extra Item                            |   | Parent Work Description Construction of Building in Daitari |              |                   |          |           |            |                     |             |            |        |        |      |       |      |          |
| » Price Escalation/Differential<br>Cost |   |                                                             |              |                   | k Numb   |           | 80/63/1    | r or building in bu | i curi      |            |        |        |      |       |      |          |
| » Bill Items                            |   |                                                             |              | Work De           | escripti | on CO     | nstruction | of Building in Dai  | tari        |            |        |        |      |       |      |          |
| Royalty Calculation Details             |   |                                                             | ill Details  |                   |          |           |            |                     |             |            |        |        |      |       |      |          |
| » MB Record                             |   |                                                             |              |                   |          |           |            |                     |             |            |        |        |      |       |      |          |
| Reports                                 |   | Sr.                                                         | RA Bill      | RA Bill           | Edit     | Delete    | Bill       | Upload              | Royalty     | Recoveries | MB     | Update | View | View  | Bill | Finalize |
|                                         |   | No.                                                         | No.          | Date              |          |           | Items      | Document            | Calculation |            | Record | Bill   | Bill | Photo | Info |          |
|                                         | 3 | 1                                                           | 1            | 04/02/2022        | 1        | ŵ         |            | ۲                   | œ           |            |        |        | ۲    | ۵     | 0    | -        |

#### Figure 33 RA Bill saved successfully in Section Officer Login

| Billing                                                                | [Best view | ed in Intern          | et Explorer 8+, I | Mozilla F  | irefox 3 | 6+, Google    | Chrome 37+]         |                        |            |              |                |              |               |              |          |
|------------------------------------------------------------------------|------------|-----------------------|-------------------|------------|----------|---------------|---------------------|------------------------|------------|--------------|----------------|--------------|---------------|--------------|----------|
| Measurement Info                                                       | 🕈 You are  | e here / Bill         | ing / Bill Info   |            |          |               |                     |                        |            |              |                |              |               |              |          |
| 🗎 Bill Info                                                            |            |                       |                   |            |          |               |                     |                        |            |              |                |              |               |              |          |
| » RA Bill Details                                                      | Search W   | ork                   |                   |            |          |               |                     |                        |            |              |                |              |               |              |          |
| » Deviation Appro                                                      |            |                       | Parent Wor        | k Numbe    | er 49    | 80/63         |                     |                        | Q          |              |                |              |               |              |          |
| » Extra Item                                                           |            |                       | Parent Work D     | escription | n C(     | onstructio    | n of Building in Da | aitari                 |            |              |                |              |               |              |          |
| » Price Escalation/Differential<br>Cost                                |            | Work Number 4980/63/1 |                   |            |          |               |                     |                        |            |              |                |              |               |              |          |
| » Bill Items                                                           |            |                       | Work D            | escription | n Co     | nstruction    | of Building in Dai  | itari                  |            |              |                |              |               |              |          |
| <ul> <li>» Royalty Calculation Details</li> <li>» MB Record</li> </ul> | View RA    | Bill Details          |                   |            |          | 2             |                     |                        |            |              |                |              |               |              |          |
| Reports                                                                | Sr.<br>No. | RA Bill<br>No.        | RA Bill<br>Date   | Edit       | Delete   | Bill<br>Items | Upload<br>Document  | Royalty<br>Calculation | Recoveries | MB<br>Record | Update<br>Bill | View<br>Bill | View<br>Photo | Bill<br>Info | Finalize |
|                                                                        | 1          | 1                     | 04/02/2022        | 1          | â        |               | ٥                   | œ                      |            |              |                | ۲            | ۵             | 0            | <b></b>  |

#### Figure 34 Bill items in RA Bill details

| Billing                                 |                     |                          |             | ox 36+, Google Chrome 37+]    |                       |                      |                      |                       |         |             |      |
|-----------------------------------------|---------------------|--------------------------|-------------|-------------------------------|-----------------------|----------------------|----------------------|-----------------------|---------|-------------|------|
| 🛅 Measurement Info                      | <b>f</b> You are he | re / Billing / Bill Info |             |                               |                       |                      |                      |                       |         |             |      |
| 🗎 Bill Info                             | RA Bill Details     |                          |             |                               |                       |                      |                      |                       |         |             |      |
| » RA Bill Details                       | Search Work         |                          |             |                               |                       |                      |                      |                       |         |             |      |
| » Deviation Approval                    |                     | Parent W                 | ork Number  | 4980/63                       |                       | Q                    |                      |                       |         |             |      |
| » Extra Item                            |                     | Parent Work              | Description | Construction of Building in   | Daitari               |                      |                      |                       |         |             |      |
| » Price Escalation/Differential<br>Cost |                     | w                        | ork Number  | 4980/63/1                     |                       |                      |                      |                       |         |             |      |
| » Bill Items                            |                     | Work                     | Description | Construction of Building in I | Daitari               |                      |                      |                       |         |             |      |
| » Royalty Calculation Details           | RA Bill Items       | By JE                    |             |                               |                       |                      |                      |                       |         |             |      |
| » MB Record                             |                     |                          |             |                               |                       |                      |                      |                       |         |             |      |
| Reports                                 | Sr. No.             | BoQ Item No.             | Item Cod    | e Item Description            | Agreement<br>Quantity | Approved<br>Quantity | Executed<br>Quantity | Upto Date<br>Quantity | Amount  | Remarks     | Edit |
|                                         | No Record To        | Display                  |             |                               |                       |                      |                      |                       |         |             |      |
|                                         |                     |                          |             |                               |                       |                      |                      |                       | Total A | mount : 0.0 | 5    |
| <b>,</b>                                | Save RA             | Bill Items From e-MB     | View e-MB   | Measurements Delete Bill Iter | ms                    |                      |                      |                       |         |             |      |

Figure 35 Save RA Bill details from e-MB

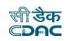

| Billing                   |                         |          |              |                                                                                                    | efox 36+, Google Chrome 37+]                                                                                                    |                       |                      |         |         |          |         |    |
|---------------------------|-------------------------|----------|--------------|----------------------------------------------------------------------------------------------------|----------------------------------------------------------------------------------------------------|-----------------------|----------------------|---------|---------|----------|---------|----|
| asurement Info            | <b>f</b> You ar         | e here / | Billing      | / Bill Info                                                                                                    |                                                                                                    |                       |                      |         |         |          |         |    |
| l Info                    | RA Bill Details         |          |              |                                                                                                    |                                                                                                    |                       |                      |         |         |          |         |    |
| Bill Details              | Search V                | Vork     |              |                                                                                                    |                                                                                                    |                       |                      |         |         |          |         |    |
| viation Approval          | Parent Work Number      |          |              | Parent Work Number                                                                                               | 4980/63                                                                                                    | Q                     |                      |         |         |          |         |    |
| ra Item                   | Parent Work Description |          |              | rent Work Description                                                                                            | Construction of Building in Daitari                                                                                                    |                       |                      |         |         |          |         |    |
| e Escalation/Differential |                         |          |              | Work Number                                                                                                    | 4980/63/1                                                                                                    |                       |                      |         |         |          |         |    |
| items                     |                         |          |              | Work Description                                                                                                 | Construction of Building in Daitari                                                                                                    |                       |                      |         |         |          |         |    |
| Ity Calculation Details   | RA Bill It              | ems Bv . | JE           |                                                                                                    |                                                                                                    |                       |                      |         |         |          |         |    |
| Record                    |                         |          |              |                                                                                                    |                                                                                                    |                       |                      |         |         |          |         |    |
| Reports                   | Sr.<br>No.              |          | Item<br>Code | Item Description                                                                                                 |                                                                                                    | Agreement<br>Quantity | Approved<br>Quantity |         |         | Amount   | Remarks | Ed |
|                           | 1                       | 1        | 1            | including moorum,<br>(except sheet rocks<br>dressing and levelin<br>depositing the exca<br>site with all leads a | vation of foundation trenches in all kinds of s<br>stony earth and earth mixed with boulders<br>a and boulders requiring for blasting) includir<br>ing the bed up to the required depth and<br>vated materials at places away from the wor<br>nd lifts, T&P shoring and shuttering and<br>red etc. comp. as directed by EIC. | g                     | 90.0000              | 55.5200 | 55.5200 | 14812.74 |         |    |
|                           | 2                       | 2        | 2            | of all kinds of soil, i                                                                                          | , unloading and carriage by mechanical mea<br>including stoney earth, gravel and moorum e<br>ounders upto 1/2 cum size with all lift and                                                                                                    |                       | 159.0000             | 40.5200 | 40.5200 | 1918.62  |         | 4  |

Figure 36 Edit Bill items.